#### Владимир Дронов

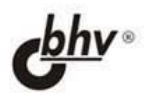

# **JavaScript и AJAX<br>в Web-дизайне**

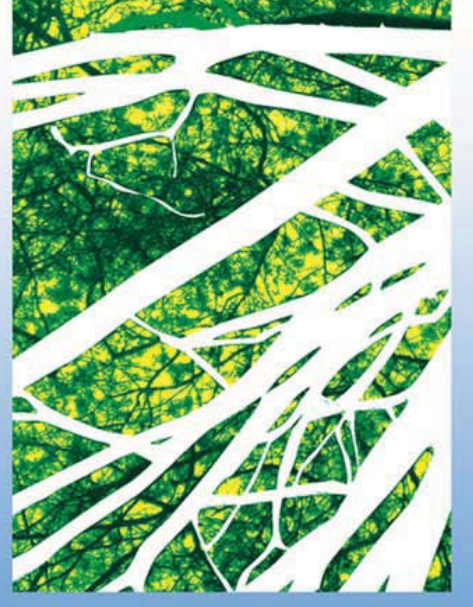

#### 2-е издание

- HTML, CSS, JavaScript и AJAX
- **Web-сценарии и события**
- Управление Web-обозревателем и содержимым Web-страницы
- Графика и анимация
- **Web-формы и базы данных**
- Фильтры и преобразования

#### **Наиболее** полное **руководство**

# **В ПОДЛИННИКЕ®**

УДК 681.3.06 ББК 32.973.26-018.2 Д75

#### **Дронов В. А.**

Д75 JavaScript и AJAX в Web-дизайне: 2-е изд., перераб. и доп. — СПб.: БХВ-Петербург, 2008. — 736 с.: ил. — (В подлиннике)

ISBN 978-5-9775-0251-1

В книге описывается все, что должен знать Web-дизайнер: принципы создания Web-страниц, язык JavaScript, основы написания Web-сценариев, работа с содержимым Web-страницы, обработка данных, введенных в Web-форму, особенности различных Web-обозревателей, использование баз данных, фильтров и преобразований, графика, анимация и пр. Изложение сопровождается большим количеством подробно разобранных примеров и полезных советов. Особое внимание уделено вопросам совместимости Web-сценариев с различными Web-обозревателями.

Второе издание книги, ранее выходившей под названием "JavaScript в Webдизайне", полностью переработано и дополнено с учетом современных технологий, дан вводный курс AJAX.

*Для Web-дизайнеров*

УДК 681.3.06 ББК 32.973.26-018.2

#### **Группа подготовки издания:**

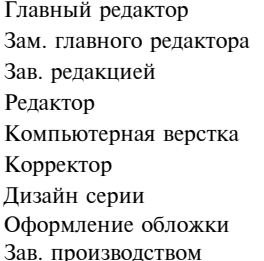

Главный редактор *Екатерина Кондукова* Зам. главного редактора *Евгений Рыбаков* Зав. редакцией *Григорий Добин* Редактор *Екатерина Капалыгина* Компьютерная верстка *Натальи Караваевой* Корректор *Виктория Пиотровская* Дизайн серии *Инны Тачиной* Оформление обложки *Елены Беляевой* Зав. производством *Николай Тверских* 

Лицензия ИД № 02429 от 24.07.00. Подписано в печать 27.06.08. Формат  $70\times 100^{1/16}$ . Печать офсетная. Усл. печ. л. 59,36. Тираж 2500 экз. Заказ № "БХВ-Петербург", 194354, Санкт-Петербург, ул. Есенина, 5Б. Отпечатано с готовых диапозитивов в ГУП "Типография "Наука" 199034, Санкт-Петербург, 9 линия, 12

ISBN 978-5-9775-0251-1 © Дронов В. А., 2008

© Оформление, издательство "БХВ-Петербург", 2008

### Оглавление

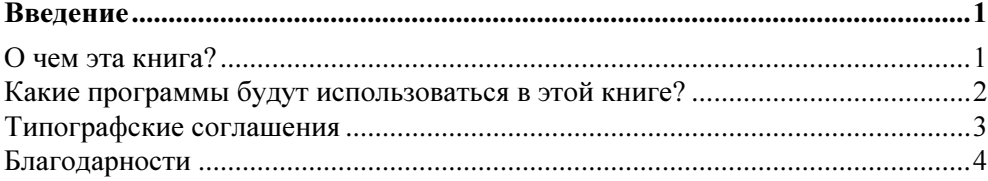

# 

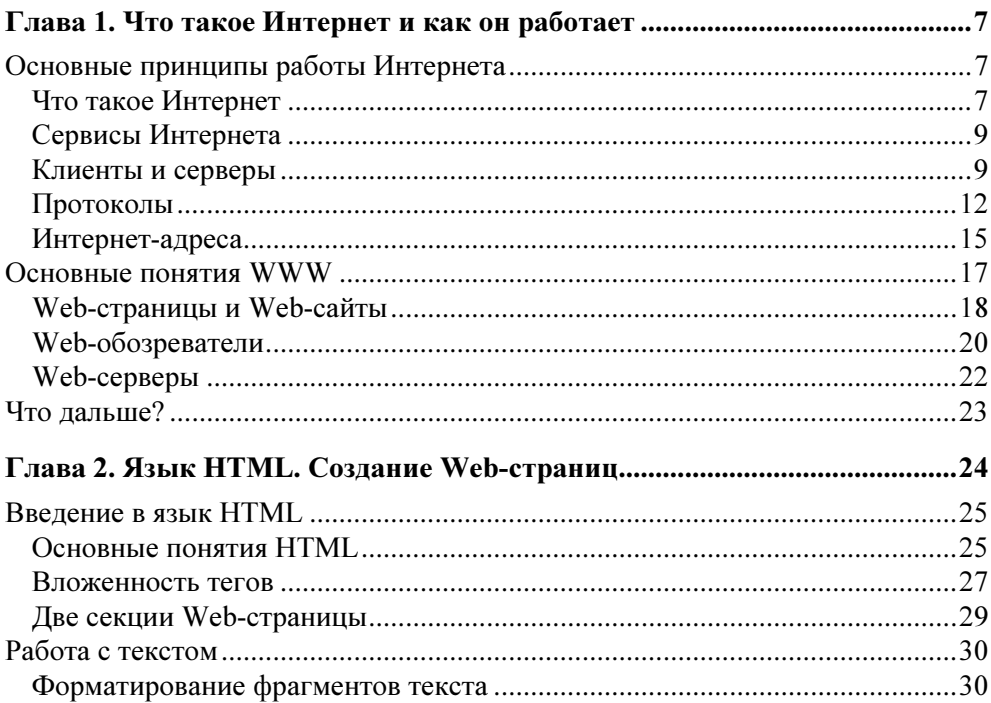

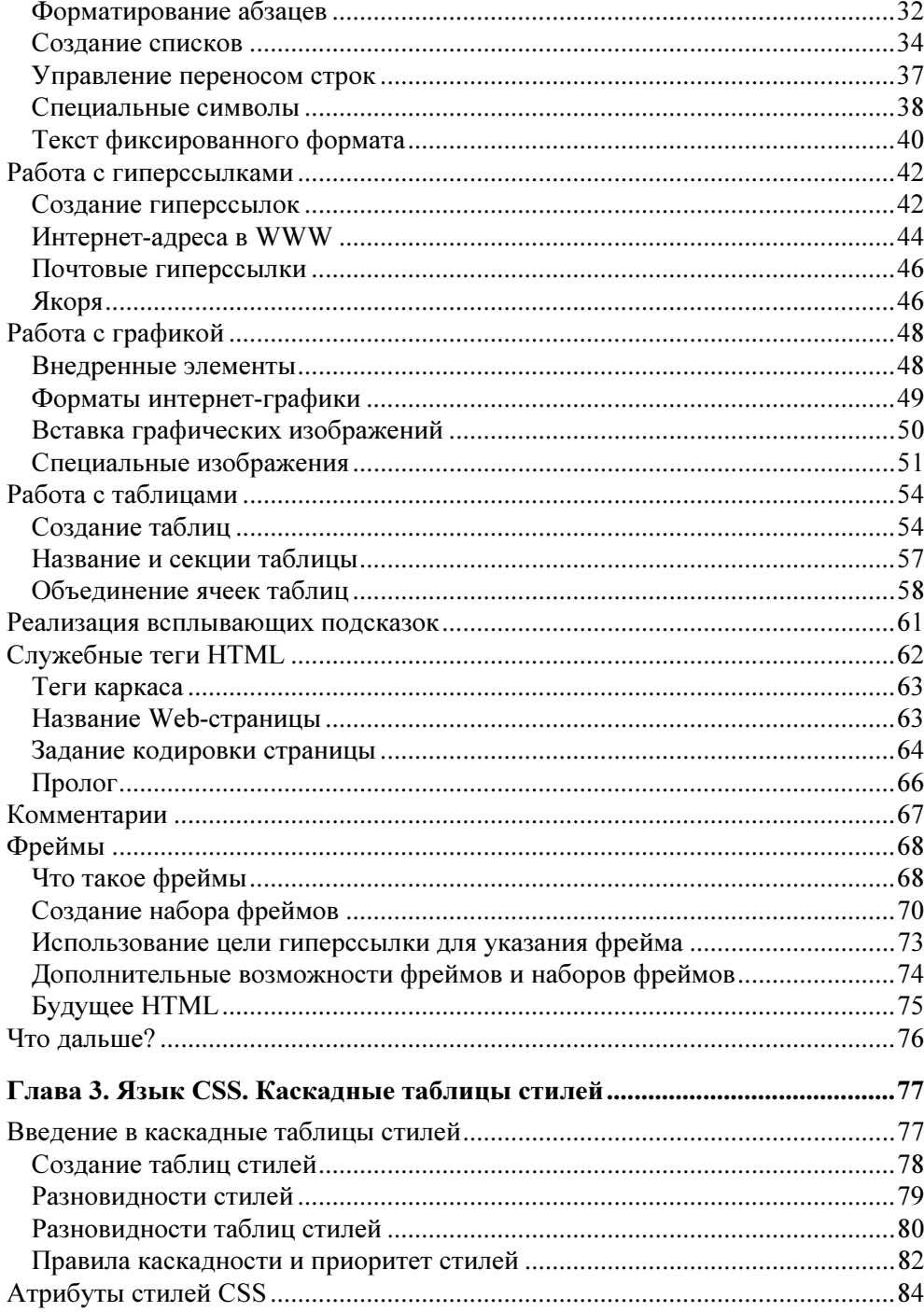

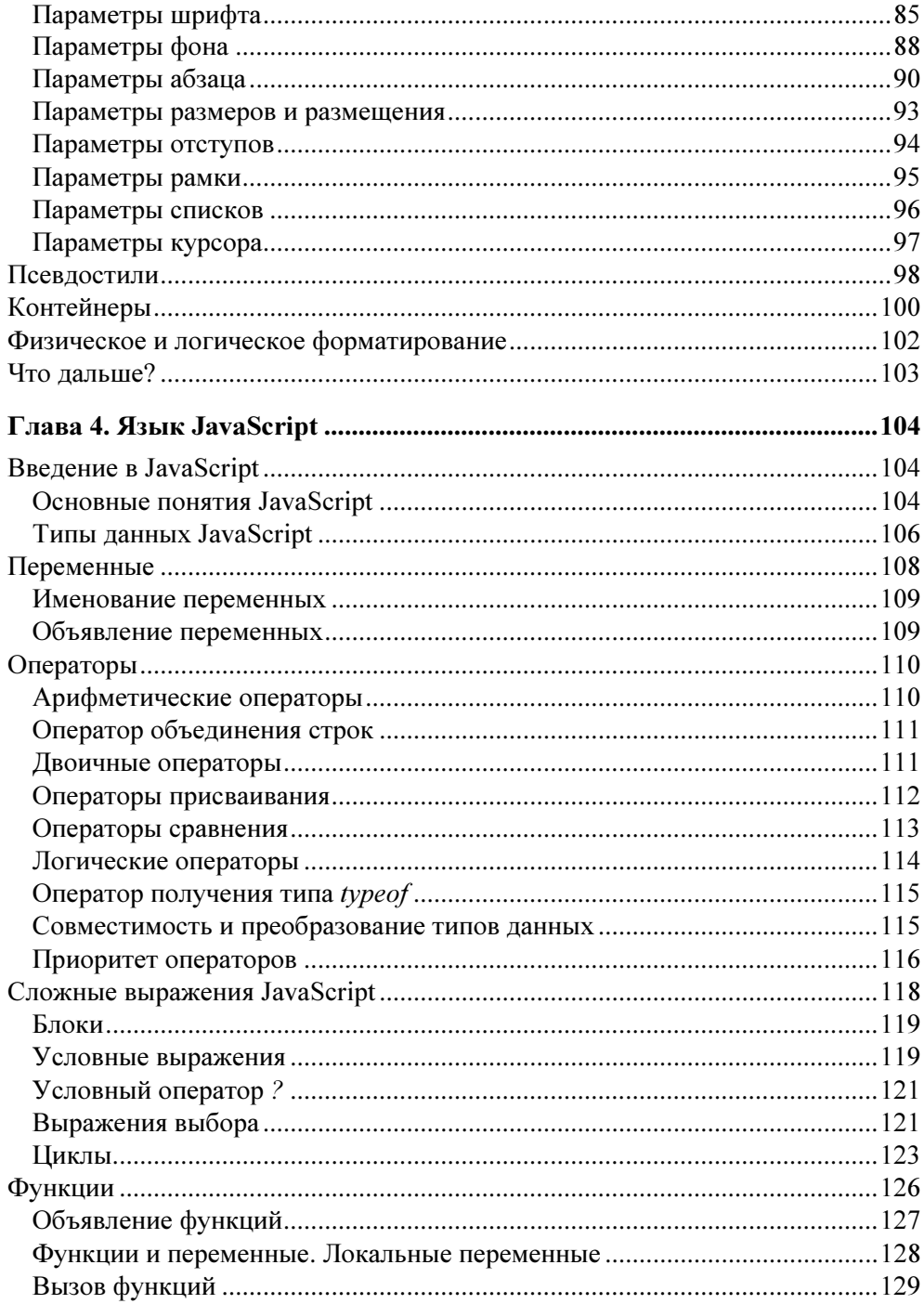

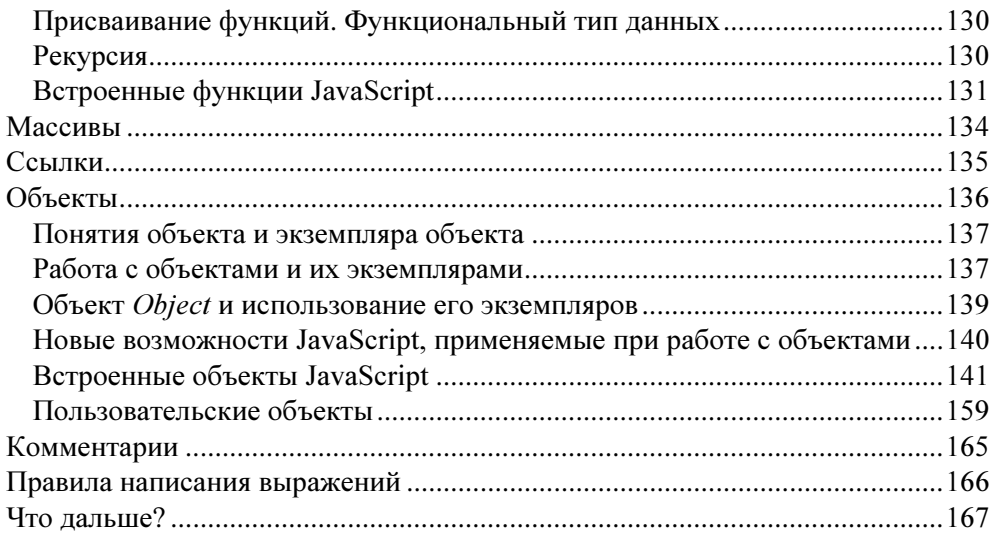

#### ЧАСТЬ II. БАЗОВЫЕ ПРИЕМЫ JAVASCRIPT-ПРОГРАММИРОВАНИЯ................................. 169

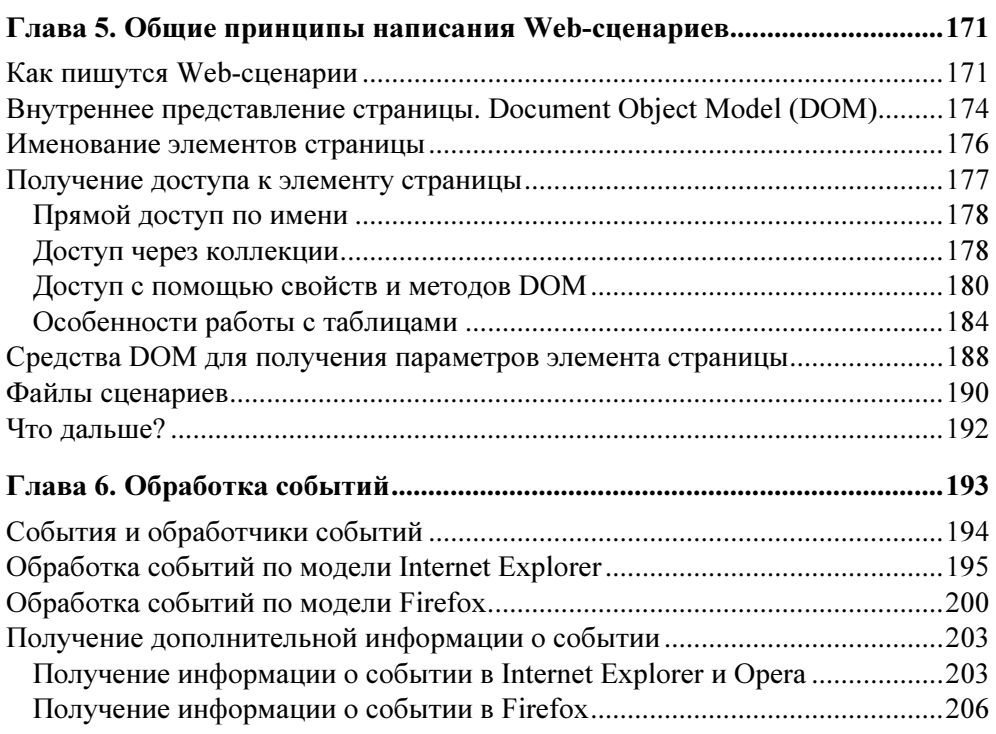

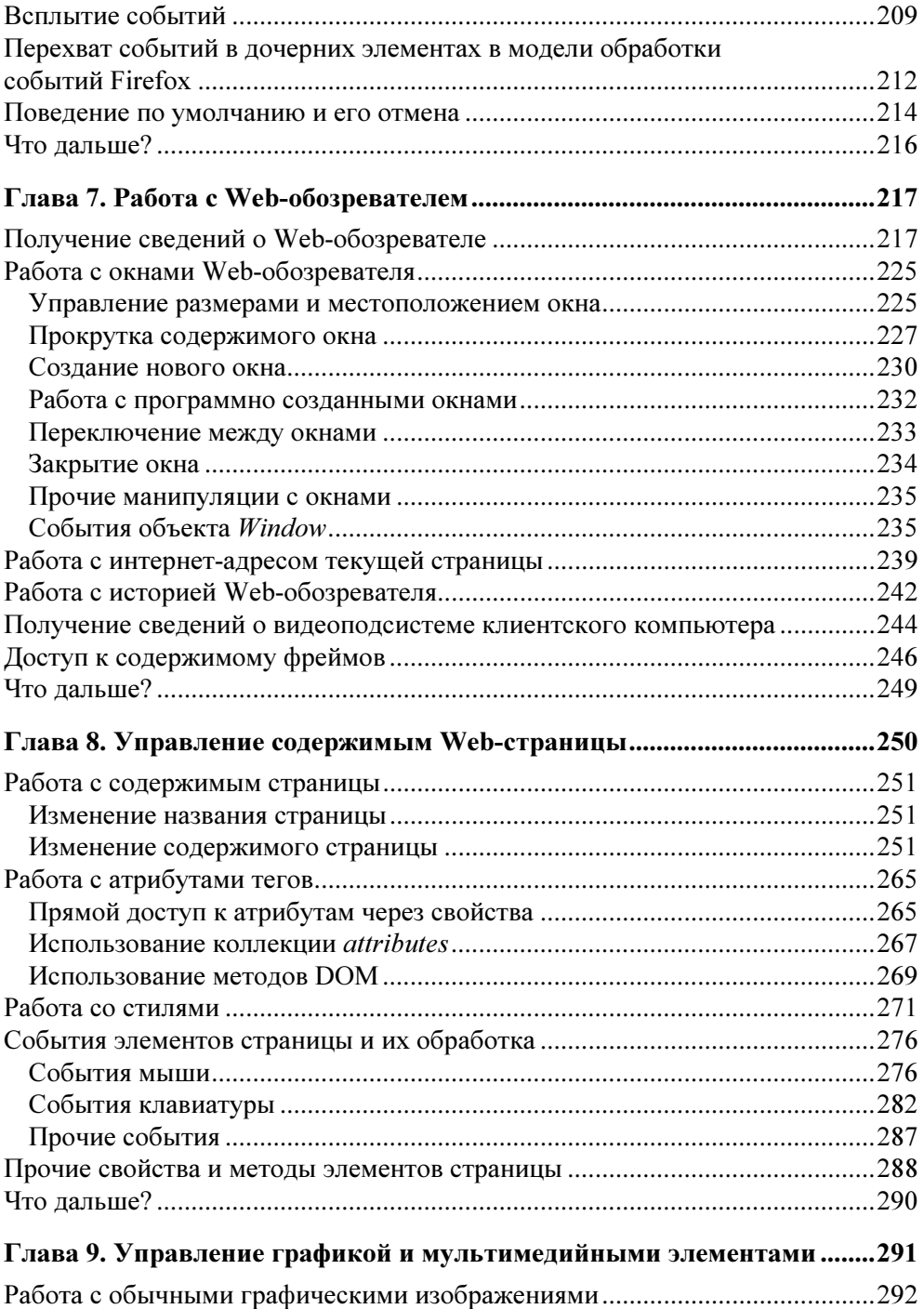

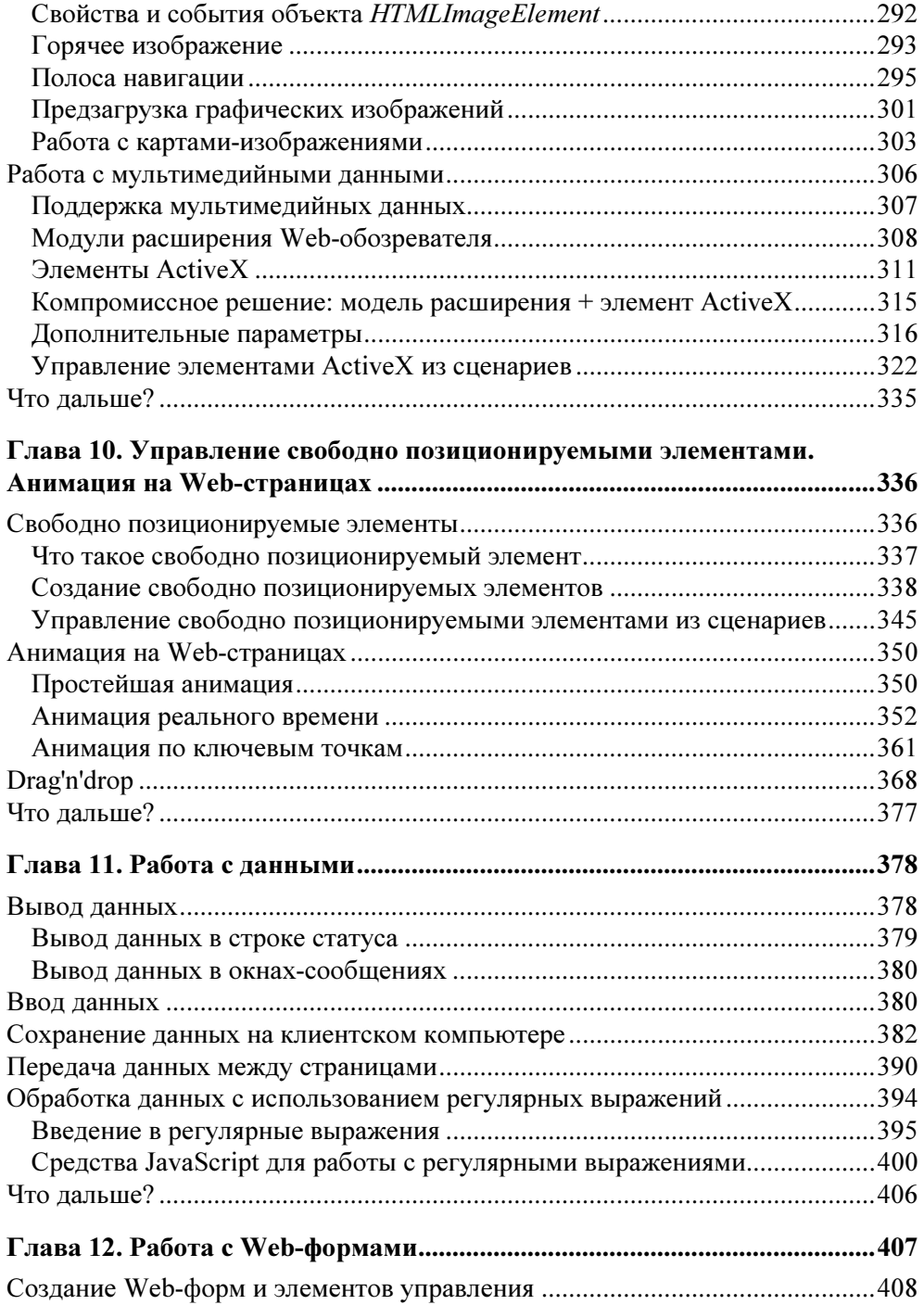

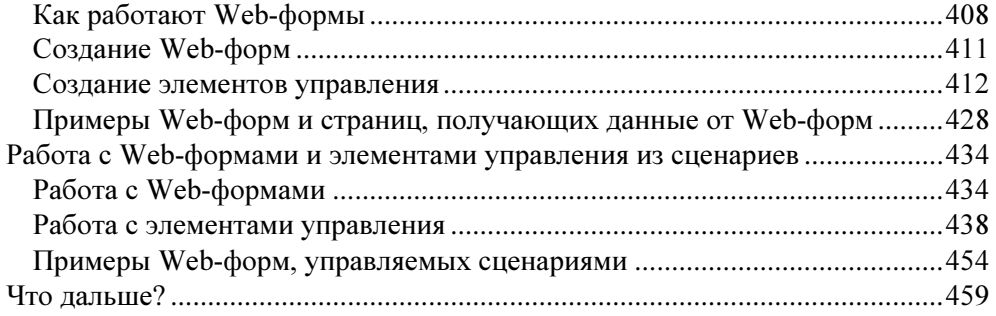

#### ЧАСТЬ III. ИСПОЛЬЗОВАНИЕ СПЕЦИФИЧЕСКИХ ВОЗМОЖНОСТЕЙ INTERNET EXPLORER И FIREFOX .... 461

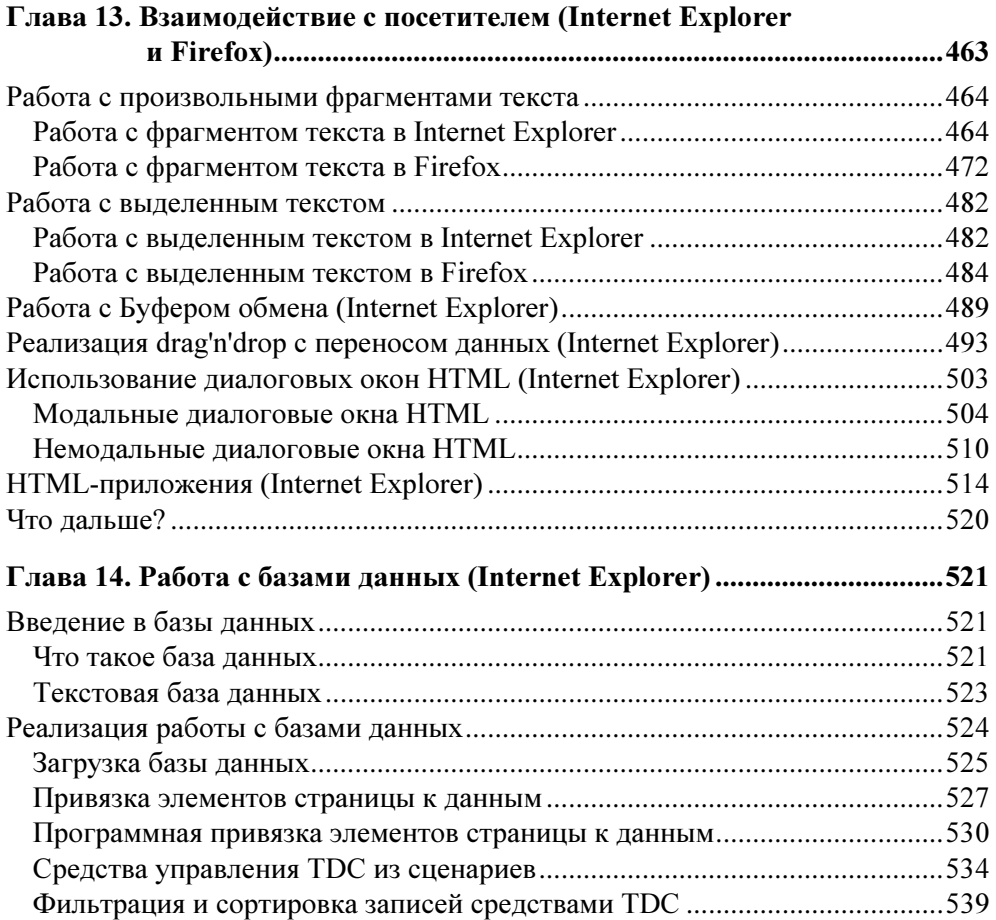

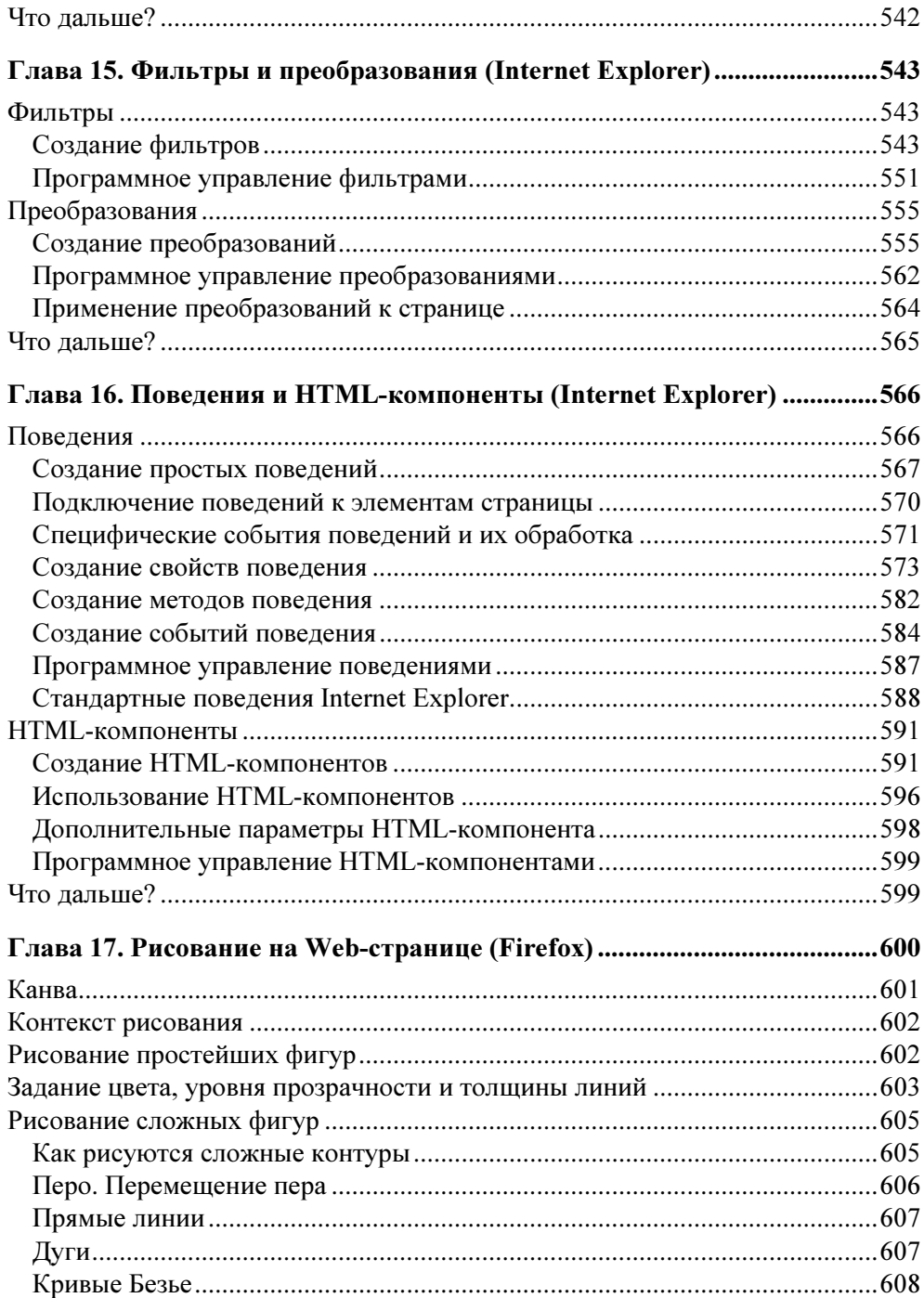

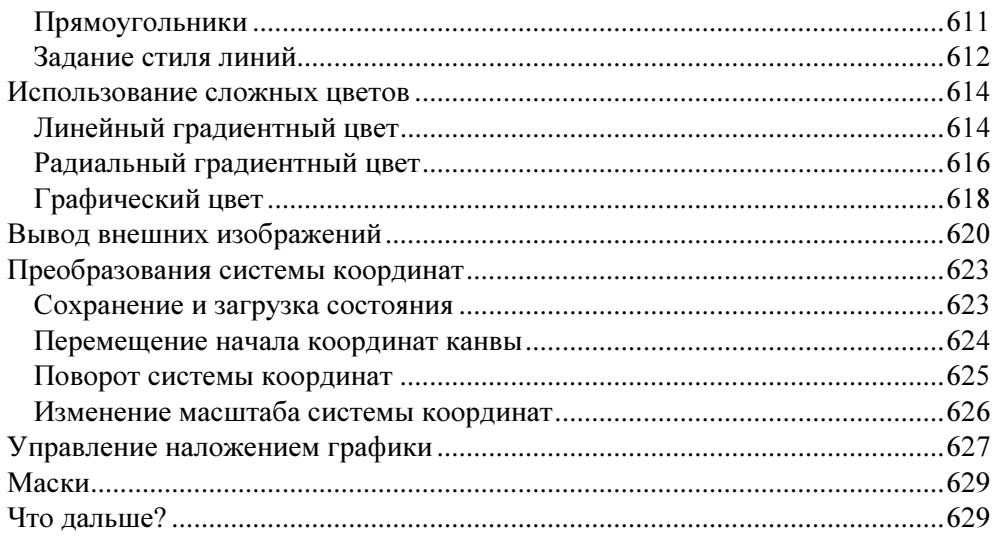

#### 

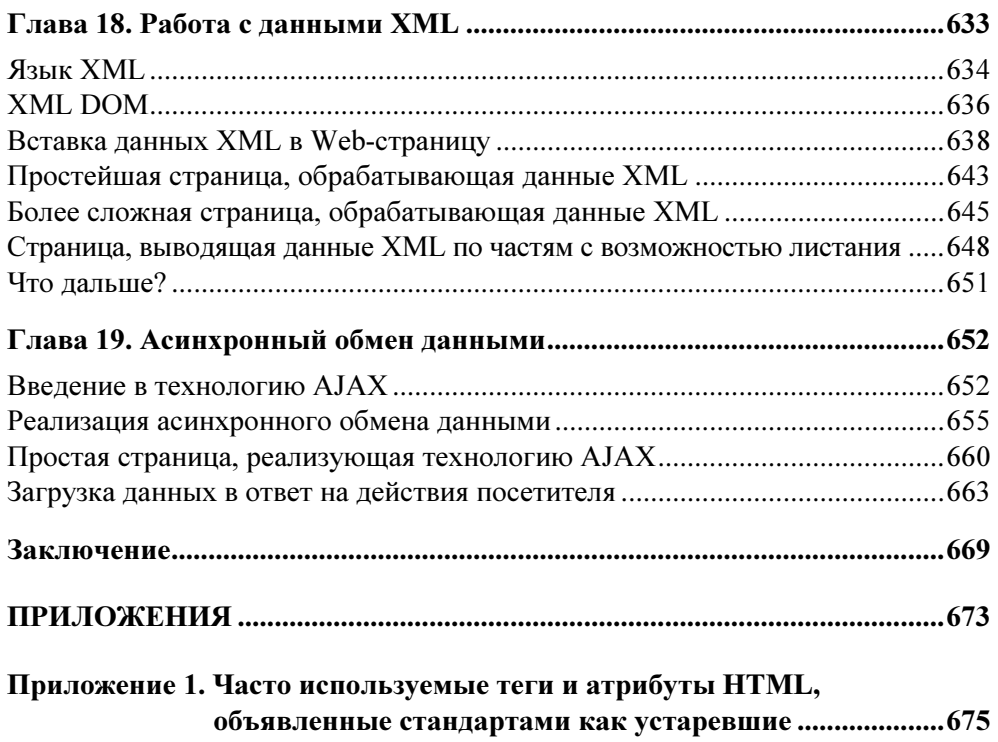

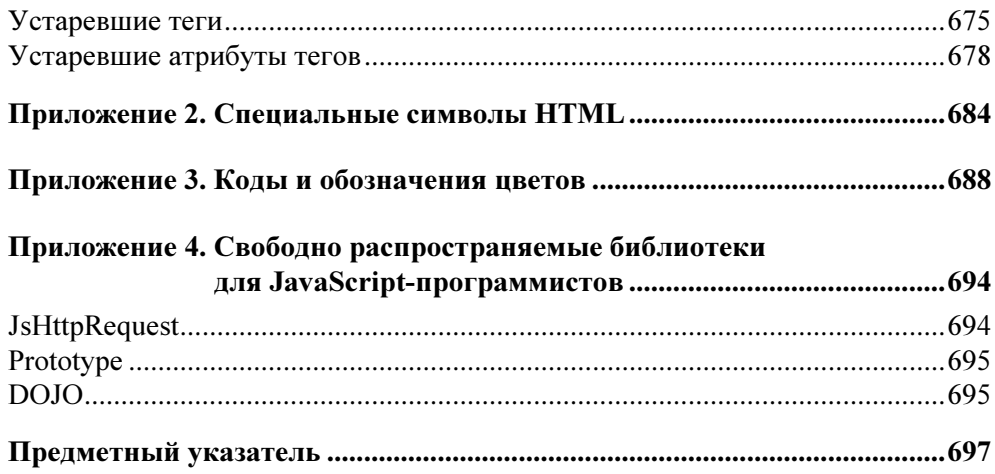

Глава 2

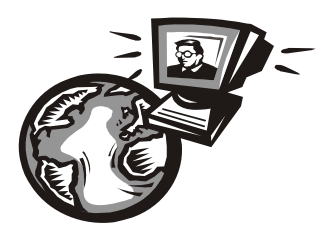

## Язык HTML. Создание Web-страниц

Вооружившись необходимыми теоретическими знаниями об Интернете и интернет-технологиях, перейдем к более практическим вещам, а именно к созданию Web-страниц. Эти страницы мы во второй части книги будем "оживлять" с помощью Web-сценариев.

Итак, что мы уже знаем о Web-страницах из главы 1?

Мы знаем, что Web-страницы — суть обычные текстовые файлы, созданные в любом простейшем текстовом редакторе (том же Блокноте) и сохраненные с расширением htm[l].

Мы знаем, что эти файлы содержат текст, который составляет содержимое страницы, и особые команды, называемые тегами и используемые для задания внешнего вида или назначения тех или иных элементов Web-страницы. С помощью этих тегов можно, например, оформить фрагмент текста как отдельный абзац, выделить его полужирным шрифтом или курсивом или превратить в заголовок.

Мы знаем, что для создания Web-страниц используется язык HTML. Этот язык определяет набор тегов, их назначение, правила написания и расстановки в тексте страницы.

Язык HTML был разработан в начале 80-х годов прошлого века Тимом Бернерсом-Ли. Кроме самого HTML, этот примечательный человек также создал первые программы Web-обозревателя и Web-сервера — и первые Webстраницы. Можно сказать, что он создал WWW и Интернет в современном его виде. И даже удостоился за это рыцарского звания!

Шло время. HTML пополнялся новыми возможностями. Менялись номера версий этого языка. Самая последняя версия — 4.01 — вышла в конце 90-х годов прошлого века; все современные Web-обозреватели ее поддерживают.

Бернерс-Ли давно отошел от активных дел, передав язык HTML на попечение организации *World Wide Web Consortium* (сокращенно —  $WWWC$  или, что встречается чаще,  $W^3C$ ). Это название дословно можно перевести как "Комитет Всемирной паутины". W<sup>3</sup>C издает весьма увесистые труды, описывающие набор тегов HTML и необходимые требования к Web-обозревателям.

#### Введение в язык HTML

Язык HTML лучше всего изучать на примерах. Так что давайте не будем болтать впустую, а сразу же создадим нашу первую Web-страничку.

#### Основные понятия HTML

Операционная система Windows уже содержит все нужные инструменты. И первый из этих инструментов — текстовый редактор Блокнот. Запустим его и наберем приведенный далее текст (или, как говорят программисты, код) на языке HTML. Выглядит он устрашающе, но настоящего Web-дизайнера (и, тем более, Web-программиста) так просто не испугаешь.

```
<HTML><HEAD>
    <TITLE>Web-страница</TITLE>
  </HEAD>
  <RODY>
    <H1>Пример Web-страницы</H1>
    <P>Это простейшая Web-страничка, созданная в стандартном
    <EM>Блокноте</EM> и отображенная в <EM>Microsoft Internet
    Explorer</EM>.</P>
  \langle/RODY>
</HTMI>
```
После этого проверим набранный код HTML на ошибки и сохраним в файле с именем 2.1.htm. Только когда будем вводить имя файла в стандартном окне сохранения, заключим его в кавычки, иначе Блокнот по доброте душевной добавит расширение txt, и наш файл получит имя 2.1.htm.txt.

Теперь откроем полученный файл в Web-обозревателе Internet Explorer, для чего достаточно дважды щелкнуть по нему мышью. Internet Explorer — второй инструмент Web-дизайна, который припасла нам Windows. То, что мы увидим в его окне, показано на рис. 2.1.

Вот мы и создали свою первую, совсем простенькую Web-страничку!

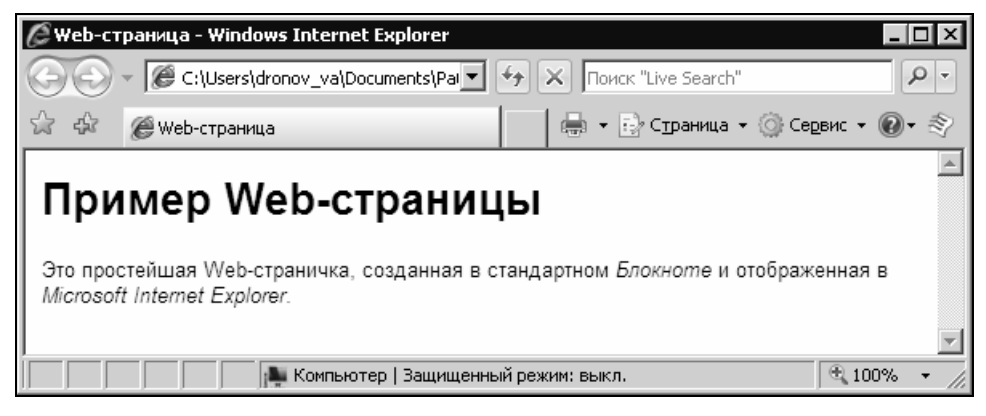

Рис. 2.1. Простейшая Web-страничка

Теперь займемся собственно языком HTML. Снова запустим Блокнот и откроем в нем только что созданную Web-страницу (проще всего это сделать, перетащив файл этой страницы в окно Блокнота). И найдем в ее HTML-коде вот этот фрагмент:

<H1>Пример Web-страницы</H1>

<Р>Это простейшая Web-страничка, созданная в стандартном <EM>Блокноте</EM> и отображенная в <EM>Microsoft Internet Explorer</EM>.</P>

Он задает содержимое Web-страницы, видимое в окне Web-обозревателя. Помимо самого текста, здесь присутствуют какие-то слова, заключенные в символы < ("меньше") и > ("больше"). Это и есть теги HTML. Они задают форматирование текста. Скажем, строка "Блокноте" будет выведена курсивом, так как теги <EM> и </EM> задают курсивное начертание текста. Причем тег <EM> помечает начало курсивного фрагмента (открывающий тег), а тег </EM> — конец (закрывающий). А собственно фрагмент текста, заключенный между открывающим и закрывающим тегами, называется содержимым тега. Именно к содержимому применяется действие тега.

Также в приведенном фрагменте HTML-кода имеются теги <P> и <H1> (и соответствующие им закрывающие теги </p> и </H1>). Они создают соответственно обычный текстовый абзац и заголовок; при этом Web-обозреватель отобразит их надлежащим образом — см. рис. 2.1.

Еще один полезный и часто употребляемый тег - <STRONG>. Он выделяет текст полужирным шрифтом. Например, если мы изменим HTML-код нашей Web-страницы таким образом:

<EM>Блокноте</EM> и отображенная в <STRONG>Microsoft Internet Explorer</STRONG>.</P>

слова "Microsoft Internet Explorer" отобразятся полужирным шрифтом.

Теперь подытожим все, что узнали.

- □ Для создания Web-страниц используются особые слова теги.
- □ Тег содержит имя, представляющее собой набор латинских букв и символов < и >, в которые заключается это имя.
- □ Закрывающий тег также включает в себя символ /, который помещается между символом < и именем тега.

Традиционно имена тегов набирают прописными буквами. Хотя стандарт HTML этого не предписывает, так HTML-код лучше читается.

Как видно, ничего особо сложного в языке HTML нет. Единственная сложность - это запомнить все нужные теги, но это вопрос времени, опыта и хорошей справочной литературы.

#### Вложенность тегов

Если внимательно посмотреть на HTML-код нашей страницы, можно заметить, что одни теги вложены в другие. В частности, тег <EM> вложен в тег <P>. Такая вложенность тегов в HTML — обычное дело.

Когда Web-обозреватель встречает тег, вложенный в другой тег, он складывает эффект от применения этих тегов. Так, в нашем случае слово "Microsoft Internet Explorer" будет частью абзаца и отобразится курсивным шрифтом. То есть Web-обозреватель сложит эффект от применения тегов <P> и <EM>.

Если мы заключим в тег <EM>, скажем, тег <STRONG> (как мы уже знаем, он задает полужирное начертание текста), то содержимое последнего будет выведено полужирным курсивом. Давайте так и сделаем. Измененный фрагмент нашей Web-страницы будет выглядеть так:

```
<Р>Это простейшая Web-страничка, созданная в стандартном
<EM>Блокноте</EM> и отображенная в <EM><STRONG>Microsoft</STRONG>
Internet Explorer</EM>.</P>
```
Сохраним полученный файл под именем 2.2.htm и откроем его в Webобозревателе. Слово "Microsoft" будет выведено полужирным шрифтом, как показано на рис. 2.2.

Обратим внимание на порядок, в котором следуют открывающие и закрывающие теги. Порядок следования закрывающих тегов должен быть обратным тому, в котором следуют открывающие теги. Говоря иначе, теги со всем их содержимым должны полностью вкладываться в другие теги, не оставляя "хвостов" снаружи.

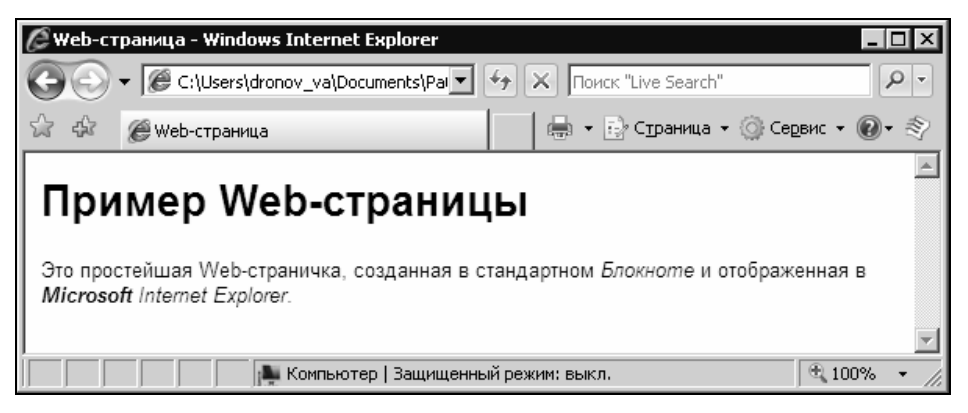

Рис. 2.2. Демонстрация эффекта вложенности тегов HTML

Если же мы нарушим это правило и напишем такой HTML-код (обратите внимание на специально перепутанный порядок следования закрывающих Terob </STRONG> $H$  </EM>):

<Р>Это простейшая Web-страничка, созданная в стандартном <EM>Блокноте</EM> и отображенная в <STRONG><EM>Microsoft</STRONG> Internet Explorer</EM>.</P>

то Web-обозреватель может и не отобразить наше творение правильно (хотя Internet Explorer славится своим умением исправлять мелкие ошибки Webдизайнера). Так что об этом желательно не забывать.

Осталось только выучить несколько новых терминов. Тег, в который вложен данный тег, называется родительским. В свою очередь, тег, вложенный в данный тег, называется дочерним. Так, для тега <EM> в приведенном ранее примере тег <P> — родительский, а тег <STRONG> — дочерний. Любой тег может иметь сколько угодно дочерних тегов, но только один родительский (что, впрочем, понятно - не может же он быть вложен одновременно в два тега).

Уровень вложенности того или иного тега показывает количество тегов, в которые он последовательно вложен. Так, если принять за точку отсчета тег <P>, то тег <EM> будет иметь первый уровень вложенности, так как он вложен непосредственно в тег <P>. Тег <STRONG> же будет иметь второй уровень вложенности, так как он вложен в тег <EM>, а тот, в свою очередь, - в тег  $\langle P \rangle$ . В сложных Web-страницах уровень вложенности иных тегов может составлять несколько десятков.

Кстати, зачастую НТМL-код набирается этакой лесенкой, где уровень вложенности тегов показывается величиной отступа слева. Такой код лучше читается, и в нем сразу видны некоторые ошибки (пропущенный закрывающий тег и пр.).

#### **Две секции Web-страницы**

Теперь давайте рассмотрим еще несколько тегов, используемых для служебных целей и не отображаемых Web-обозревателем. Они так и называются невидимые теги. (Все остальные уже рассмотренные нами теги были види- $MblMU$ .

Посмотрим снова на HTML-код нашей Web-страницы. Мысленно удалим из него фрагмент, "отвечающий" за видимое содержимое. Получится вот что:

```
<HTMT.><HEAD>
     <TITLE>Web-страница</TITLE>
  </HEAD>
  <BODY>
     \sim \sim \sim\langle/RODY>
</HTML>
```
Видно, что все теги, задающие содержимое Web-страницы, помещаются внутри парного тега <BODY>. Этот тег используется для выделения так называемой *секции тела* Web-страницы. Все видимое содержимое страницы должно находиться в секции тела, то есть в теге <BODY>.

Другой парный тег — < недр> — задает *секцию заголовка* (не путайте с обычным текстовым заголовком, задаваемым тегом <H1>). В секции заголовка помещается служебная информация, описывающая саму Web-страницу и используемая Web-обозревателем для внутренних нужд. Среди этой служебной информации может присутствовать название Web-страницы, показываемое в заголовке окна Web-обозревателя; оно задается парным тегом <TITLE>. Собственно, секция заголовка нашей Web-страницы только ее название — "Web-страница" — и содержит.

И секция заголовка, и секция тега страницы находятся внутри парного тега <HTML>. Этот тег располагается на высшем (нулевом) уровне вложенности и не имеет родителя.

Такую структуру оформления HTML-кода страницы — с секциями заголовка и тела и тегами <HTML>, <HEAD> и <BODY> — предписывает стандарт HTML.

Лучше всегда ему следовать, иначе возможны проблемы с некоторыми Webобозревателями.

Итак, первый шаг в изучении языка HTML мы сделали. Пора продолжить учебу: изучить новые теги и новые возможности, которые они предлагают.

#### Работа с текстом

Текст — это самое главное во многих Web-страницах. Именно ради текста в большинстве случаев они и создаются. Немногочисленные исключения например, фотогалереи, - не в счет.

#### Форматирование фрагментов текста

Наше знакомство с HTML продолжится с рассмотрения тегов, предназначенных для форматирования фрагментов текста, а именно - выделения их особым начертанием.

Мы уже знаем, что парный тег <strong> выделяет фрагмент текста, являющийся его содержимым, полужирным шрифтом. Аналогично, парный тег <EM> выделяет фрагмент текста, являющийся его содержимым, курсивом.

Страница открыта в <STRONG>Microsoft</STRONG> <EM>Internet Explorer</EM>

Здесь слово "Microsoft" будет выделено полужирным шрифтом, а слова "Internet Explorer" — курсивом.

Вкладывая тег <sTRONG> в тег <EM> (или наоборот), можно выделить фрагмент текста полужирным курсивом:

<STRONG><EM>Это полужирный курсив</EM></STRONG>

Не забываем только о порядке следования закрывающих тегов — он должен быть противоположным порядку открывающих тегов.

Теги <STRONG> и <EM> имеют еще одно назначение. Они позволяют задать степень важности указанных фрагментов относительно "обычного" текста, причем тег <STRONG> задает бо́льшую важность, нежели тег <EM>. Так, если мы вернемся к приведенному ранее примеру

Страница открыта в <STRONG>Microsoft</STRONG> <EM>Internet Explorer</EM> то слово "Microsoft" будет помечено как очень важное, а слова "Internet Explorer" — просто важные.

Зачем это нужно? Ну, хотя бы, затем, чтобы выделить слова, на которые посетитель страницы должен обратить внимание. Обычный Web-обозреватель выделит их полужирным шрифтом или курсивом (в зависимости от использованного нами тега), а программы чтения с экрана — скажем, интонацией.

Но что делать, если мы хотим выделить какой-либо фрагмент текста полужирным шрифтом или курсивом, не делая его при этом важным? Следует использовать стили CSS, о которых речь пойдет в главе 3. А мы вернемся  $\kappa$  тегам HTML.

Следующие два тега, которые мы должны рассмотреть, - это <SUB> и <SUP>. Оба они парные. Первый выводит свое содержимое нижним индексом, а второй — верхним. Например:

H<SUB>2</SUB>O E=mc<SUP>2</SUP>

```
В первом случае мы получим на "выходе" Н<sub>2</sub>О, а во втором — E=mc^2.
```
Стандарт HTML 4.01 определяет еще несколько тегов форматирования фрагментов текста, которые также дают этим фрагментам особый смысл, но используются не столь часто, как <strong> и <em>. Все они перечислены в табл. 2.1.

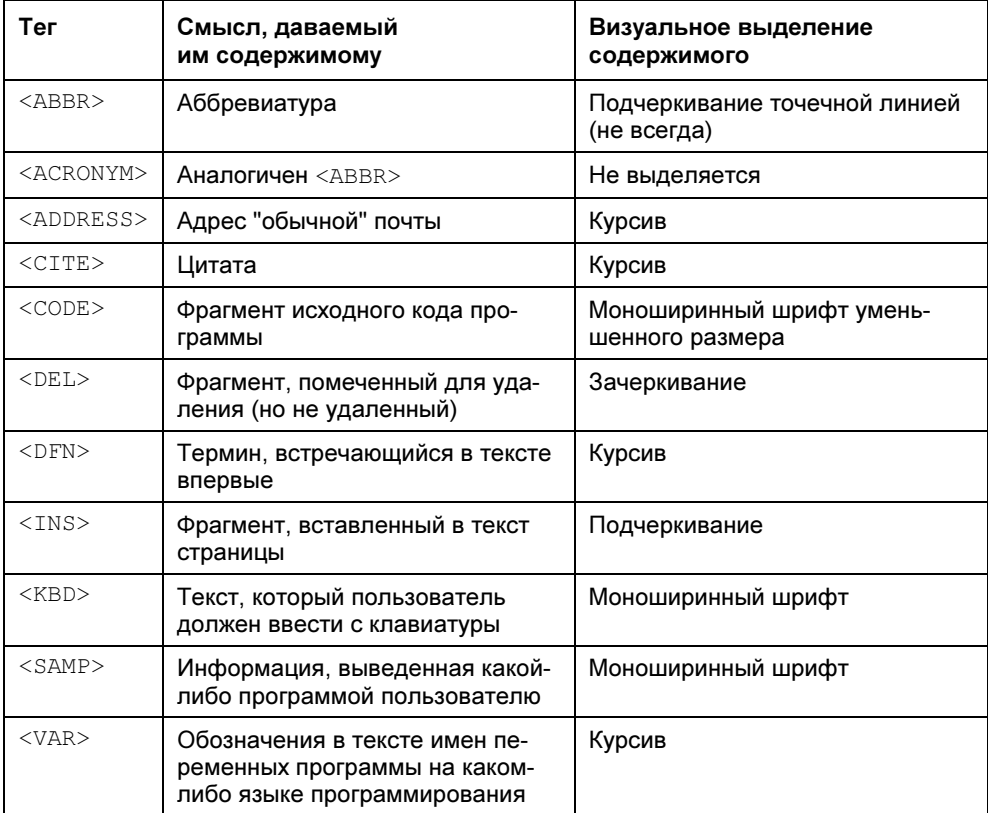

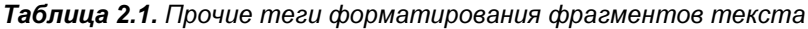

Здесь нужно дать некоторые пояснения. Обычно Web-обозреватель выводит содержимое Web-страниц пропорциональным шрифтом, в котором символы имеют разную ширину. Такие шрифты используются для вывода текста практически всегда — и другими программами, и самой Windows, — так как набранный ими текст лучше читается. Но некоторые из перечисленных в табл. 2.1 тегов выводят текст моноширинным шрифтом, где все символы имеют одинаковую ширину. Моноширинные шрифты традиционно используются для набора исходных текстов программ и для программиста выглядят более привычно, поэтому содержимое тегов <code>, <KBD> и <sAMP> выводится именно моноширинным шрифтом.

Вообще, полезность тегов, перечисленных в табл. 2.1, весьма сомнительна. Современные Web-обозреватели не предлагают для них никакой особой поддержки, кроме выделения шрифтом, а этого легко достичь с помощью стилей CSS (см. главу 3). Но они присутствуют в стандарте HTML 4.01, и нам следует о них знать.

#### Форматирование абзацев

От фрагментов текста перейдем к более крупным "единицам" — абзацам. И посмотрим, что HTML припас нам для их форматирования.

Один тег для форматирования абзацев нам уже знаком. Это парный тег <P>, который мы использовали при написании нашей первой Web-страницы. Он, собственно, создает обычный текстовый абзац, не имеющий какого-либо особого значения.

```
<Р>Это первый абзац.</Р>
<P>A это второй абзац.</P>
```
При выводе на экран абзаца Web-обозреватели руководствуются следующими правилами:

- содержимое тега <P> становится содержимым абзаца;
- □ если содержимое абзаца не удается вывести в одну строку, выполняется перенос строк по словам;
- П по умолчанию содержимое абзаца выравнивается по левому краю;
- П от других абзацев он отделяется свободным пространством;

□ программы чтения с экрана могут отделять один абзац от другого паузой.

Разбиение текста на абзацы существенно улучшает его читаемость, как и в случае других электронных документов (текстовых, Word и пр.) и обычных, "бумажных" книг. Это понятно.

Если нам нужно поместить в текст страницы заголовок, мы воспользуемся одним из парных тегов < Hn>, где  $n$  — номер от 1 до 6. Этот номер задает так называемый уровень заголовка, степень его "веса" относительно других заголовков и обычных абзацев. Так, уже знакомый нам тег <H1> создает заголовок первого уровня - самый "увесистый"; с его помощью создаются заголовки Web-страниц. Тег <н2> создает заголовок второго уровня, подходящий для заголовков отдельных частей большого текста, тег <H3> - заголовок третьего уровня (заголовки отдельных глав) и т. д.

```
<H1>Заголовок страницы</H1>
<H2>Заголовок первой части</H2>
<H3>Заголовок первой главы</H3>
<P>Первая глава...</P>
<H3>Заголовок второй главы<H3>
<P>Вторая глава</P>
<H2>Заголовок второй части</H2>
<H3>Заголовок третьей главы</H3>
<P>Третья глава...</P>
```
При выводе на экран заголовка правила таковы:

- $\Box$  содержимое тега <Hn> становится содержимым заголовка заданного уровня;
- □ если содержимое заголовка не удается вывести в одну строку, выполняется перенос строк по словам;
- П текст заголовка выводится более крупным шрифтом, нежели содержимое обычного абзаца. Размер шрифта при этом зависит от уровня заголовка;
- П по умолчанию содержимое заголовка выравнивается по левому краю;
- от других абзацев он отделяется свободным пространством, величина которого также зависит от уровня заголовка;
- □ программы чтения с экрана могут выделять заголовок интонацией и более длительной паузой.

Последний тег форматирования абзацев, который мы должны рассмотреть, это «влоскопоте». Этот тег применяется, в основном, для оформления больших цитат, вынесенных в отдельный абзац.

```
<BLOCKQUOTE>
ФПисать на книжках очень глупо.
ФИван Фадеич Кандалупа.
Ф (Саша Черный)
</BLOCKQUOTE>
```
Когда Web-обозреватель встретит этот тег, он примет во внимание вот что:

- П содержимое тега <в поскольть становится содержимым абзаца, содержащего цитату;
- □ если содержимое абзаца не удается вывести в одну строку, выполняется перенос строк по словам;
- П по умолчанию содержимое абзаца выравнивается по левому краю;
- **П** от других абзацев он отделяется несколько большим, чем в случае тега <P>, свободным пространством;
- П абзац выводится с заметным отступом слева и справа;
- П программы чтения с экрана могут выделять такой абзац более длительной паузой.

Вот, собственно, и все теги форматирования абзацев.

Нужно сказать еще, что при выводе содержимого любого абзаца — обычного, заголовка или цитаты — Web-обозреватель учитывает следующие дополнительные правила:

- П несколько пробелов, следующих друг за другом, трактуются как один пробел;
- □ переводы строк в HTML-коде трактуются как пробел.

Это позволяет избежать некоторых ошибок нерадивых операторов — тех же двойных пробелов, которые в электронных документах встречаются довольно часто.

#### Создание списков

Кроме абзацев и заголовков, HTML позволяет создавать списки, содержащие набор пунктов; пункты могут быть помечены либо маркерами, либо нумерацией. В первом случае говорят о *маркированном* списке, а во втором о нумерованном.

Для создания маркированного списка используется парный тег <UL>. Внутри этого тега помещаются его пункты; каждый из этих пунктов должен помещаться внутри парного тега <LI>. Например:

```
<UL>\langleLI>HTML;\langle/LI>
  <LI>CSS; <LI>
  <LI>JavaScript.</LI>
\langle/UL>
```
Здесь мы создали маркированный список из трех пунктов. Каждый из этих пунктов по умолчанию помечается кружком с заливкой в качестве маркера.

Нумерованный список создается аналогично, но с помощью другого тега — <OL>. Вот пример HTML-кода, создающего нумерованный список из трех пунктов:

```
<OL> <LI>HTML;</LI> 
   <LI>CSS;<LI> 
   <LI>JavaScript.</LI> 
</OL>
```
Пункты нумерованного списка по умолчанию нумеруются арабскими цифрами. Первый пункт имеет номер 1, второй — 2 и т. д.

А вот еще один пример нумерованного списка:

```
<OL START="3"> 
   <LI>HTTP;</LI> 
   <LI>FTP;<LI> 
   <LI>SMTP;</LI> 
   <LI>POP3.</LI> 
</OL>
```
Он содержит четыре пункта, причем нумерация их начинается с 3. Да, именно так!

Здесь мы столкнулись с так называемыми атрибутами - дополнительными параметрами тегов. Тег <OL> содержит атрибут START, указывающий номер, с которого начнется нумерация пунктов списка (значение атрибута).

Атрибуты тегов HTML — весьма примечательная вещь, с помощью которой мы можем в некоторых пределах менять обычное поведение тегов. Нужно только помнить следующее:

- атрибуты тегов записываются после имени тега через пробел, прямо внутри символов < и >;
- значение атрибута записывается после имени атрибута через знак двоеточия и обязательно указывается в кавычках.

Имена атрибутов, как и имена тегов, также набираются прописными буквами, а значения атрибутов — строчными. Хотя стандарт HTML этого не предписывает, так сложилась традиция, да и на читаемости HTML-кода это сказывается лучшим образом — все теги и атрибуты видны сразу.

Атрибут START может как присутствовать, так и не присутствовать в теге <OL>; во втором случае Web-обозреватель начнет нумерацию пунктов списка со значения по умолчанию — единицы (см. пример, приведенный ранее). Говорят, что атрибут START необязательный.

Тег <LI>, создающий пункт списка, поддерживает атрибут VALUE. Этот необязательный атрибут указывает номер данного пункта; последующие пункты будут нумероваться начиная с заданного номера.

```
<OL>\langleLI>HTTP;\langle/LI>
  <LI>FTP:<LI><LI VALUE="5">SMTP;</LI>
  <LT>POP3.</LT>
</\circT>
```
Здесь пункты "HTTP" и "FTP" будут иметь номера 1 и 2, а пункты "SMTP" и "РОРЗ" - 5 и 6, так как для пункта "SMTP" был задан номер 5.

Понятно, что атрибут VALUE имеет смысл указывать только в случае нумерованного списка. В случае списка маркированного он будет проигнорирован.

Зачем может понадобиться задание начала нумерации пункта в списке? Например, если нам понадобится "разбить" большой список обычным абзацем, мы можем поступить следующим образом. Сначала мы создадим обычный нумерованный список, содержащий пункты, которые должны следовать до этого абзаца. Потом мы создадим сам абзац и другой список, содержащий пункты, которые должны следовать после абзаца. Напоследок задаем для второго списка начальный номер пункта, следующий за тем, на котором закончилась нумерация первого списка. Так мы обеспечим сквозную нумерацию в обоих списках.

Осталось только сказать, что пункты списков обоих видов выводятся с отступом слева. А промежуток между пунктами делается существенно меньше, чем промежуток между абзацами.

Стандарт HTML 4.01 предусматривает возможность создания списков еще одной разновидности - списков определений. Такой список содержит перечень неких терминов, требующих разъяснения, с самими этими разъяснениями. Используются такие списки редко, но нам следует о них знать.

Сам список определений создается парным тегом <DL>, внутри которого помещаются термины и разъяснения. Каждый термин помещается в парный тег <DT>. Разъяснение этого термина должно находиться сразу же после него в парном теге <DD>.

 $<$ DL> <DT>HTTP</DT> <DD>Протокол, используемый сервисом WWW</DD>

```
<DT>FTP</DT>
  <DD>Протокол, используемый сервисом обмена файлами</DD>
\langle/DI\rangle
```
Здесь мы создали список определений, содержащий два термина с разъяснениями.

Пункты списка определений никак не помечаются и не нумеруются. Вообще, стандарт HTML 4.01 отдает оформление такого списка на откуп Webобозревателям. Большинство из них оформляет их как обычные списки, за тем исключением, что разъяснения выводятся с большим отступом слева, чем термины, а пункты не маркируются и не нумеруются.

#### Управление переносом строк

Мы уже знаем, что Web-обозреватель сам выполняет перенос строк по словам, если те не помещаются в окно целиком. Стандарт HTML 4.01 предусматривает некоторые средства по управлению процессом переноса строк.

Иногда бывает нужно выполнить перенос строки в заданном месте абзаца. Для этого служит весьма примечательный тег <BR>. Примечателен он тем, что является не двойным, как изученные нами теги, а одинарным, то есть не имеет закрывающей "пары".

Тег <BR> выполняет перенос строки в том месте текста абзаца, где он встретился. При этом перенесенная на другую строку часть текста все равно останется частью абзана.

<P>Сейчас мы выполним перенос строк..<BR>Перенесли!</P>

Слово "Перенесли!" в этом абзаце будет перенесено на другую строку.

Тег <BR> "работает" в любом случае, даже если Web-обозревателю хватит места, чтобы разместить остаток текста абзаца, расположенного после этого тега, в той же строке. Поэтому достигаемый им эффект называют жестким переносом строк.

Рассмотрим другой случай. Мы пишем текст Web-страницы и хотим, чтобы в некоторой фразе перенос строк не выполнялся в любом случае. Такое может случиться, если мы, например, помещаем на Web-страницу фрагмент исходного кода программы на языке программирования, который не допускает переносов строк внутри выражений (о выражениях см. главу 4). (К таким языкам относится, в частности, Microsoft Visual Basic.) Можно ли указать Web-обозревателю не выполнять перенос строк внутри этой фразы?

Можно. И специально для этого предназначен парный тег <NOBR>. Помещаем нужную нам "непереносимую" фразу внутри этого тега и наслаждаемся полученным результатом.

<P>Эта фраза <NOBR>не будет перенесена на другую строку</NOBR>!</P>

#### **Вниманиг!**

Тег <NOBR> не является частью стандарта HTML 4.01 (нестандартный тег). Это значит, что некоторые Web-обозреватели его могут не поддерживать. (Хотя самые распространенные все-таки поддерживают.)

Сказав о теге <NOBR>, нельзя не упомянуть об одинарном теге <WBR>. Этот тег может присутствовать только внутри тега <NOBR> и выполняет мягкий перенос строк. В месте "непереносимой" строки, где он встретился, Web-обозреватель может выполнить перенос строк, — именно в этом месте и больше ни в каком другом.

<P><NOBR>Эта фраза будет перенесена на другую строку только в<WBR>этом ₿месте.</NOBR></P>

Встретив приведенный фрагмент HTML-кода, Web-обозреватель, если понадобится, сможет выполнить перенос строк только между словами "в" и "этом".

В "непереносимых" строках, помещенных в тег <NOBR>, можно использовать и тег жесткого переноса <BR>. Только нужно ли?..

#### Специальные символы

Есть, кстати, еще один способ управления переносом строк. Он позволяет запретить перенос строки между определенными словами. Для этого достаточно между данными словами вставить не обычный пробел, а неразрывный он как раз и запрещает Web-обозревателю выполнять перенос строк.

Неразрывный пробел обозначается особой последовательностью символов литералом - «nbsp;. (Обратите внимание: символ точки с запятой в конце обязателен.)

<P>Между этими &nbsp; словами запрещен перенос строк.</P>

В приведенном примере между словами "этими" и "словами" перенос строк не будет выполняться в любом случае.

Здесь мы столкнулись с так называемыми *специальными символами* HTML. Такие символы не могут быть вставлены в HTML-код напрямую и требуют использования литералов.

Помимо неразрывного пробела, классическим примером специальных символов служат знаки < ("меньше") и > ("больше"). Напрямую мы их вставить в HTML-код никак не сможем — эти символы используются для обозначения тегов и обрабатываются Web-обозревателем особым образом. Так, если мы напишем

#### $<\!\!P\!\!>x\;>v<\!\!/P\!\!>$

символ > не будет выведен на экран, да и не факт, что сам абзац будет правильно обработан. Нам придется использовать соответствующий литерал, обозначающий символ > (выделен полужирным шрифтом):

 $<\!\!\mathrm{P}\!\!>\!\!x$  &qt;  $\forall$ </P>

```
Да, символ > обозначается литералом \kappa q t. А символ < — литералом \kappa l t.
```
В табл. 2.2 представлены наиболее употребляемые специальные символы HTML и соответствующие им литералы.

| Специальный символ | Литерал        |
|--------------------|----------------|
| Кавычка            | "              |
| Знак "меньше"      | <              |
| Знак "больше"      | >              |
| Неразрывный пробел | $\delta$ nbsp; |
| Амперсанд          | &              |
| Евро               | €              |
| ©                  | $\&$ copy;     |
| $^{\circledR}$     | $s$ req;       |
| Левая кавычка      | "              |
| Правая кавычка     | 6#8221;        |
| Длинное тире       | —              |

Таблица 2.2. Некоторые специальные символы HTML и соответствующие им литералы

Заметим, что для вставки символов евро, левой и правой кавычек и длинного тире используется код этих символов. Это своего рода уникальный номер, которым каждый символ представлен в памяти компьютера. Мы еще поговорим о кодах символов в конце этой главы.

Осталось рассмотреть еще один специальный символ HTML, стоящий несколько особняком. Это *горизонтальная линия* — обычная горизонтальная линия, которая может использоваться, чтобы отделить одну часть страницы от другой.

Горизонтальная линия вставляется в страницу с помощью одинарного тега <HR> и помещается Web-обозревателем в том месте, где встретился этот тег.

```
<Р>Одна часть страницы.</Р>
<HR><P>Другая часть страницы.</P>
```
По умолчанию Web-обозреватель рисует горизонтальную линию в "трехмерном" виде, с ясно видимой тенью. Но если включить в тег <HR> особый атрибут NOSHADE, тень у линии рисоваться не будет. Этот атрибут интересен тем, что не принимает значения (атрибут без значения) — достаточно одного его присутствия в теге.

```
<HR NOSHADE>
<P>Это линия без тени.</P>
```
#### Текст фиксированного формата

Рассмотрим еще один способ оформления текста, доступный в HTML. Это последнее, что нам нужно узнать о работе с текстом.

Давайте напишем вот такую страницу:

```
<HTMT><HEAD>
    <TITLE>Эксперименты с фиксированным форматом</TITLE>
  </HEAD>
<BODY>
  <P><T<небольшой
пример
Web-страницы.</P>
  </BODY>
\langle/HTMI\rangle
```
Назовем ее "Эксперименты с фиксированным форматом" (см. содержимое тега <TITLE>). Сохраним его в файле 2.3.htm и откроем в Web-обозревателе. То, что мы увидим, показано на рис. 2.3.

Видно, что содержимое абзаца, разбитое нами на четыре строки, Webобозреватель вывел в одну. Собственно, он так и должен был поступить, ведь стандарт HTML требует преобразовывать переводы строк в HTML-коде в пробелы и игнорировать несколько следующих подряд пробелов, преобразуя их в один. Web-обозреватель в данном случае делает все правильно.

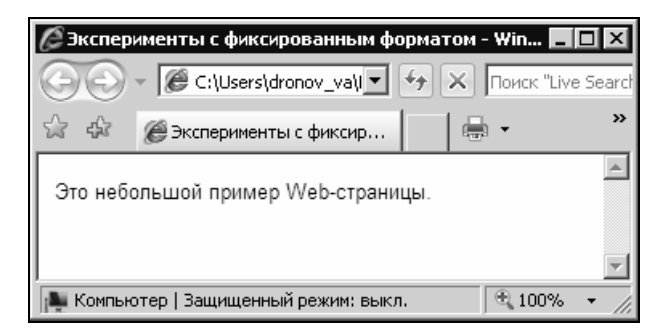

Рис. 2.3. Изначальная страница "Эксперименты с фиксированным форматом"

А теперь мы немного изменим приведенный ранее HTML-код следующим образом (исправления выделены полужирным шрифтом):

 $<$ HTMT. $>$  $<$ HEAD> <TITLE>Эксперименты с фиксированным форматом</TITLE>  $<$ /HEAD>  $<$ BODY> <PRE>9TO небольшой пример Web-страницы.</PRE>  $\langle$ /RODY>  $\langle$ /HTML $\rangle$ 

Видно, что мы только изменили тег, с помощью которого создается абзац. Сохраним исправленный код в файле 2.4.htm. Если мы откроем новую страницу в Web-обозревателе, то увидим нечто совершенно отличное от виденного ранее (рис. 2.4).

Во-первых, Web-обозреватель вывел текст абзаца "как есть" — со всеми переводами строк. Во-вторых, он вывел этот текст моноширинным, а не пропорциональным шрифтом. Забегая вперед, скажем также, что, если бы мы использовали в тексте несколько следующих друг за другом пробелов, Webобозреватель также вывел бы их "как есть", без предписанных стандартом HTML преобразований.

А все потому, что мы использовали в странице 2.4.htm тег <PRE> вместо тега <P>! Этот парный тег предписывает Web-обозревателю вывести заключенный в нем текст без всяких преобразований. То есть создать текст фиксированного формата.